## **LDAP-аутентификации**

Этот модуль позволяет производить проверку подлинности посредством LDAP, используя списки контроля доступа. Он включён в текущий релиз «ДокуВики».

Пользователь может войти в вики, используя свои имя и пароль, определённые на LDAPсервере. Добавление новых пользователей в LDAP данным модулем не поддерживается.

Не пытайтесь писать здесь о багах и проблемах. Вместо этого используйте багтрекер. списки рассылки или форум.

## **Настройка**

Вот пример того, как изменить conf/local.php, чтобы использовать аутентификации через LDAP.

```
$conf['useacl']
                    = 1:$conf['openregister'] = 0;$conf['author] = 'ldap';#$conf['auth']['ldap']['server'] = 'localhost';
#$conf['auth']['ldap']['port']
                                    = 389;
$conf['auth']['ldap']['server']
                                    = 'ldap://server.tld:389'; #instead of
the above two settings
$conf['auth']['ldap']['usertree']
                                   = 'ou=People, dc=server, dc=tld';
$conf['auth']['ldap']['grouptree']
                                    = 'ou=Group, dc=server, dc=tld';
$conf['auth']['ldap']['userfilter']
'(&(uid=%{user})(objectClass=posixAccount))';
$conf['auth']['ldap']['groupfilter'] ='(&(objectClass=posixGroup)(|(gidNumber=%{gid})(memberUID=%{user})))';
# This is optional but may be required for your server:
#$conf['auth']['ldap']['version']
                                  = 3:# This enables the use of the STARTTLS command
#$conf['auth']['ldap']['starttls'] = 1;
# This is optional and is required to be off when using Active Directory:
#$conf['auth']['ldap']['referrals'] = 0;
# Optional bind user and password if anonymous bind is not allowed
(develonly)
#$conf['auth']['ldap']['binddn'] = 'cn=admin, dc=mv, dc=home':
#$conf['auth']['ldap']['bindpw']
                                    = 'secret';# Mapping can be used to specify where the internal data is coming from.
```
#\$conf['auth']['ldap']['mapping']['name'] = 'displayname'; # Name of attribute Active Directory stores it's pretty print user name. #\$conf['auth']['ldap']['mapping']['grps'] = array('memberof' =>  $'/CN=(.+?)$ , $(i')$ ; # Where groups are defined in Active Directory

# Optional debugging  $\#\$ sconf['auth']['ldap']['debuq'] = 1;

Можно использовать параметр version, чтобы заставит PHP использовать протокол LDAP 3-й версии для подключения к вашему серверу. По умолчанию — 2.

Свойство userfilter определяет LDAP-фильтр, который будет использоваться для поиска контактов. groupfilter используется для получения групп, в которые входит пользователь.

Следующие переменные можно использовать в userfilter и groupfilter:

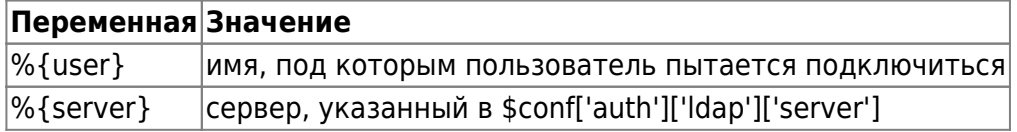

Также в groupfilter можно использовать все атрибуты объекта user:

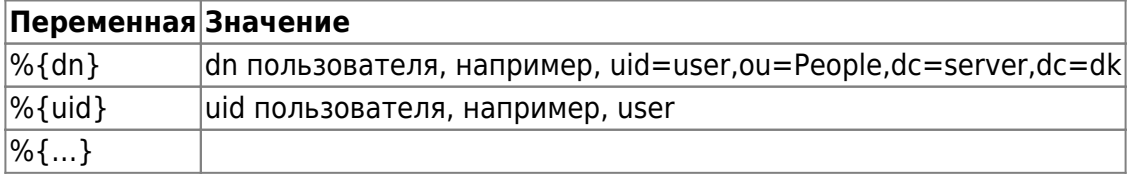

Свойство mapping используется для каталогов, использующих «нестандартные» имена атрибутов, отображаемый атрибут может быть обработан регулярным выражением перед тем, как будет подставлен в целевую переменную. Для всех переменных, кроме 'grps', используется только первое значение атрибута, если их предоставлено несколько.

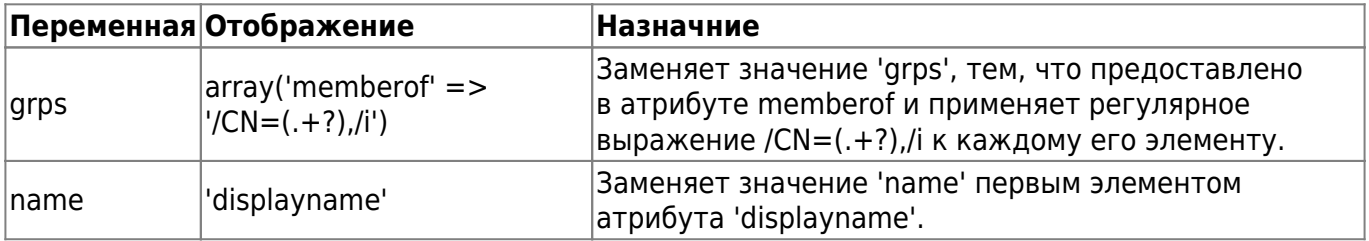

Аутентификация проходит в три этапа:

- 1. First see if we need to do an anonymous bind by looking in the usertree for a %{user}:
	- $\circ$  Если нашли устанавливаем usertree как DN.
	- Если нет пытаемся найти DN для введенного логина, осуществляя поиск в usertree с указанным userfilter. Должен быть найден только один вариант.
- 2. Пытаемся подключиться с найденным DN и указанным паролем. Если удалось доступ разрешён.
- 3. Для получения списка групп, в которых состоит пользователь, осуществляется поиск с использованием groupfilter.

## **Замечания**

- В процессе настройки LDAP вам может быть полезно установить свойство debug для вывода сообщений об ошибках, присланных вашим LDAP-сервером. По завершении обязательно выключите это свойство.
- Свободный [LDAP-браузер](http://directory.apache.org/studio/) (написан на Java) может быть полезен, чтобы подобрать правильные значения \$conf['auth']['ldap'] и определиться со структурой вашего LDAP-сервера.
- Имена полей и отображений (mapping) всегда указываются в нижнем регистре, вне зависимости от регистра, используемого LDAP-сервером.
- Убедитесь, что у вас установлено расширение PHP LDAP.

## **Реальные примеры**

Ниже приведён список примеров конфигураций, используемых различными пользователями для различных LDAP-серверов. Это всего лишь примеры. Перед использованием обязательно подправьте под свои настройки сервера.

- [OpenLDAP](https://book51.ru/doku.php?id=auth:ldap_openldap)
- [Active Directory](https://book51.ru/doku.php?id=auth:ldap_ad)
- [Lotus Domino \(Notes\)](https://book51.ru/doku.php?id=auth:ldap_lotus)
- [Open Directory \(Mac OS X Server\)](https://book51.ru/doku.php?id=auth:ldap_osx)
- [Univention Corporate Server \(UCS\)](https://book51.ru/doku.php?id=auth:ldap_ucs)
- [Oracle Internet Directory](https://book51.ru/doku.php?id=auth:ldap_oracle)
- [Novell eDirecotry](https://book51.ru/doku.php?id=auth:ldap_edirectory)
- [tinyldap](https://book51.ru/doku.php?id=auth:ldap_tinyldap)

From: <https://book51.ru/> - **book51.ru**

Permanent link: **<https://book51.ru/doku.php?id=wiki:auth:ldap>**

Last update: **2023/08/31 18:35**

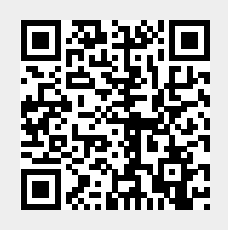